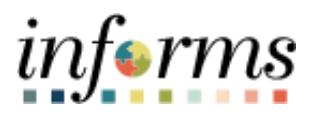

Miami-Dade County

# EMASS Entry of Labor, Equipment, and Materials Charges Overview Job Aid

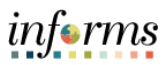

# **DESCRIPTION**

This job aid is for all employees.

The purpose of this job aid is to help employees understand the EMASS (Emergency Management Assistance System Solutions) Business Process and the steps needed to Charge Labor, Equipment and Materials Charges for EMASS.

## **EMASS BUSINESS PROCESS**

The actions taken in the initial minutes of an emergency are critical. Upon declaration of an emergency, the OMB Program Management team will advise County Departments that they should start documenting their costs. This includes the documentation and charging of Labor, Equipment and Materials Charges.

The new EMASS business process crosses INFORMS Financials and INFORMS Human Capital. The image below is a high-level overview of the process.

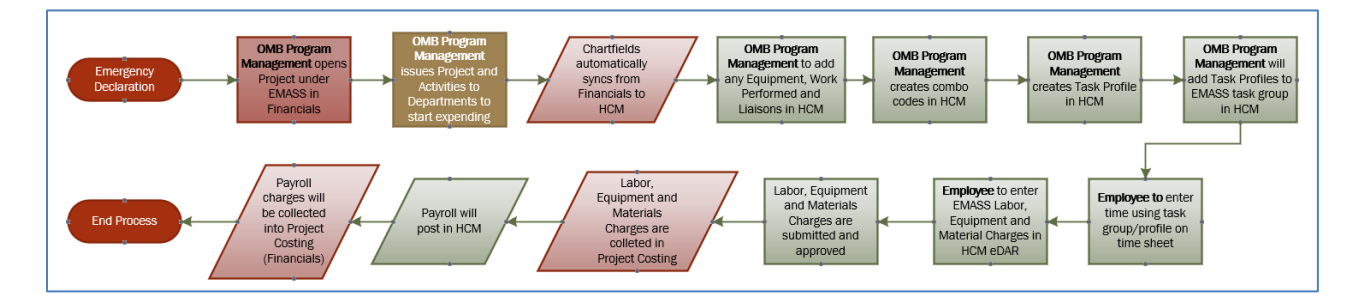

When an event is declared, the following actions will occur:

#### **OMB Program Management**

- 1) Set up Program and Projects in INFORMS Financials.
- 2) Set up Combo Codes and Task Profiles in INFORMS Human Capital.
- 3) Advise Departments of Projects to charge against in Financials.
- 4) Advise Departments of Task Group and Task Profiles to charge Labor, Equipment, and Materials charges against.

#### **EMPLOYEES**

- 1) Charge time against the appropriate Task Group and Task Profile in Timecard.
- 2) Charge Labor, Equipment and Materials against Task Profile in EMASS form.
- a. For each location and/or Field Supervisor, you must make a new INFORMS EMASS entry.
- 3) Submit for approval to the field supervisor who oversaw the specific work at a specific location.

#### **FIELD SUPERVISOR**

1) Review and Approve/Deny Labor, Equipment and Materials Charges.

#### **EMASS LIAISON**

1) Monitor Submission of Labor, Equipment and Materials Charges.

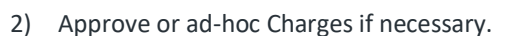

# **TIMECARD ENTRY**

In order to report labor, time, and/or materials on the EMASS Emergency Form, you must first enter time on your timecard. The timecard must be **submitted**; however, the timecard does not need to be approved to start the process of entering your daily EMASS Emergency form.

informs

Your EMASS Emergency form may not be submitted until your timecard has been approved.

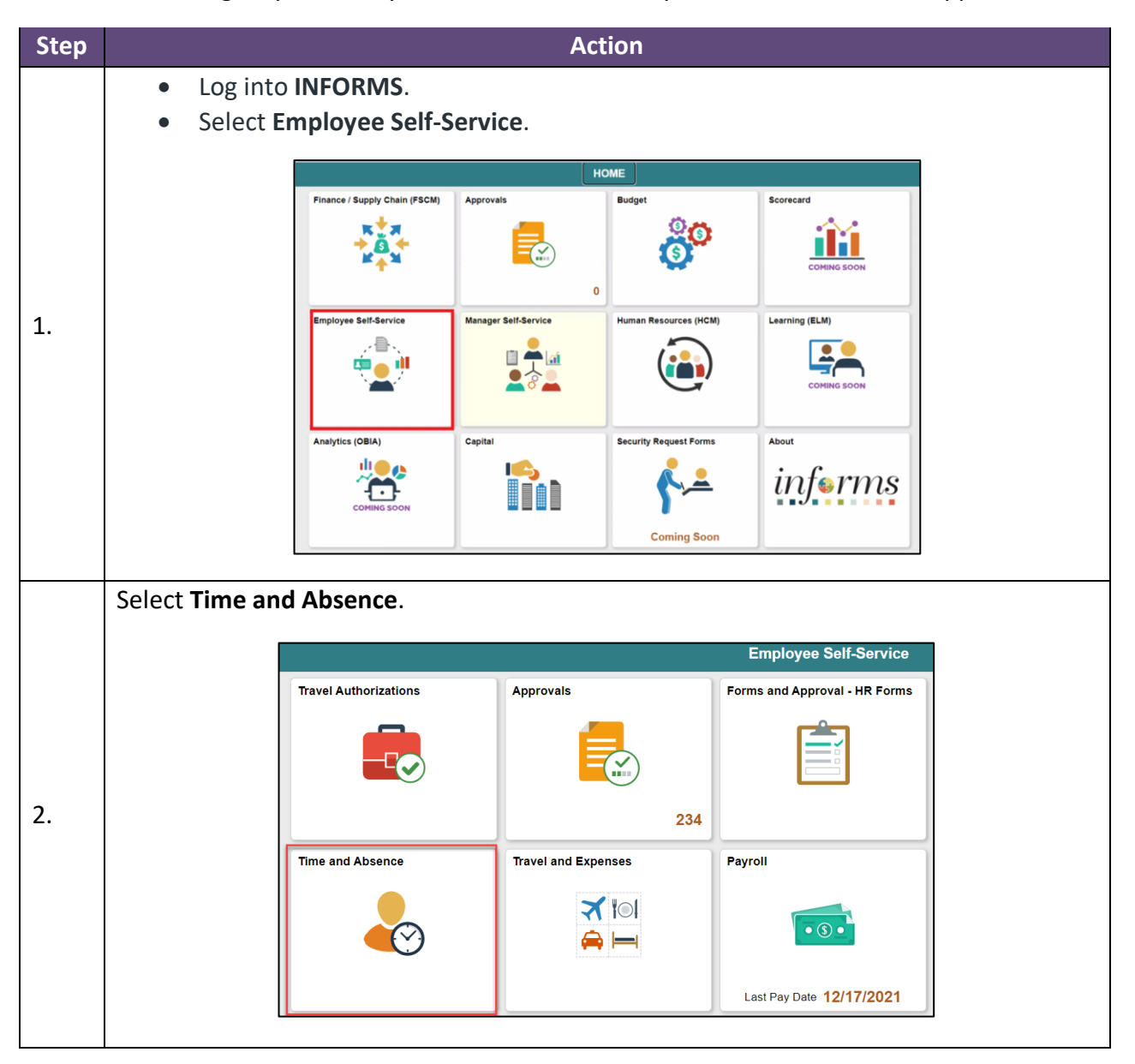

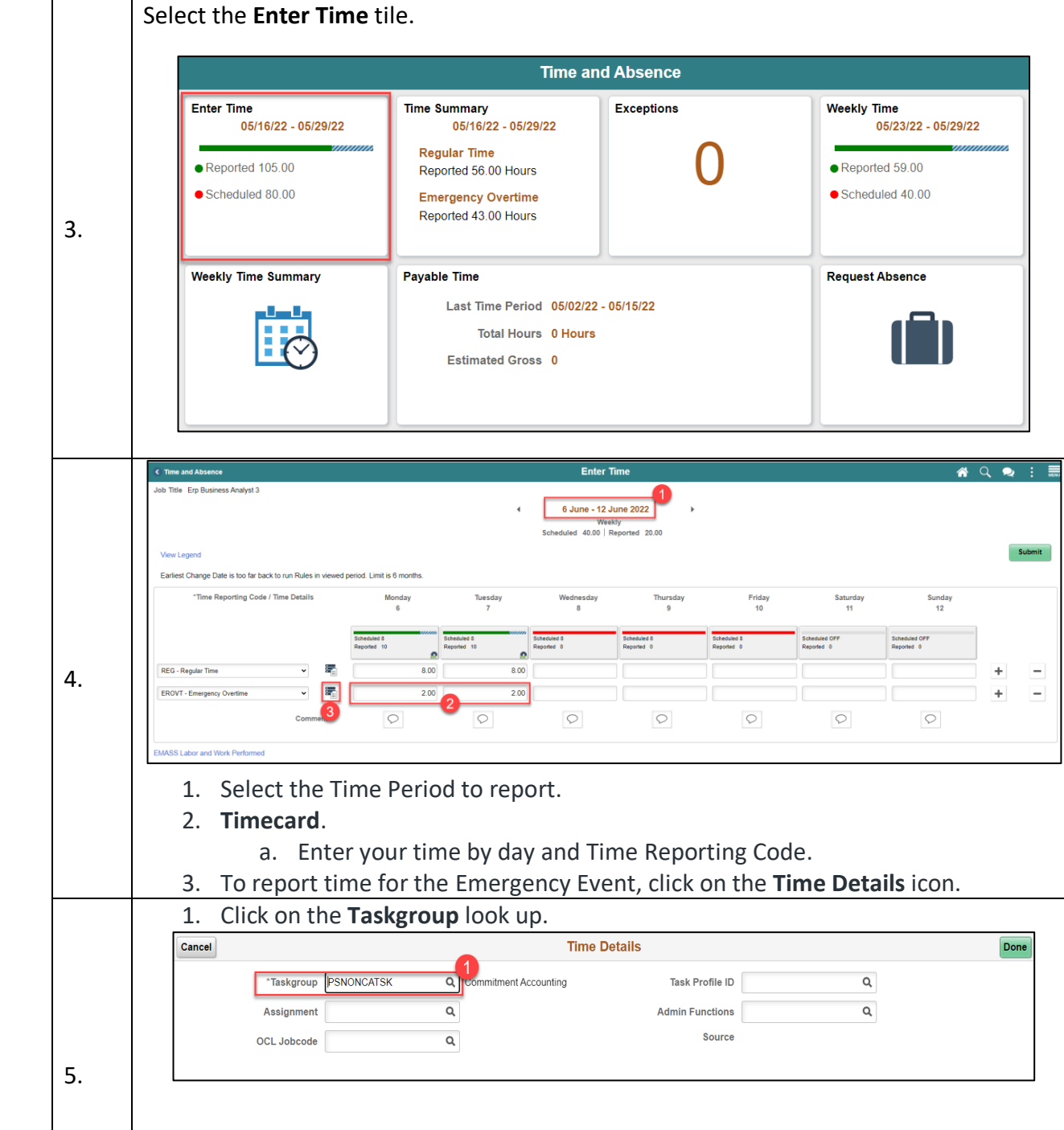

informs

- 2. Click **Search Criteria**.
- 3. Enter EMASS in the **Taskgroup**.
- 4. Click **Search**.
- 5. Select **EMASS** Taskgroup.

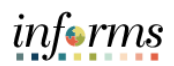

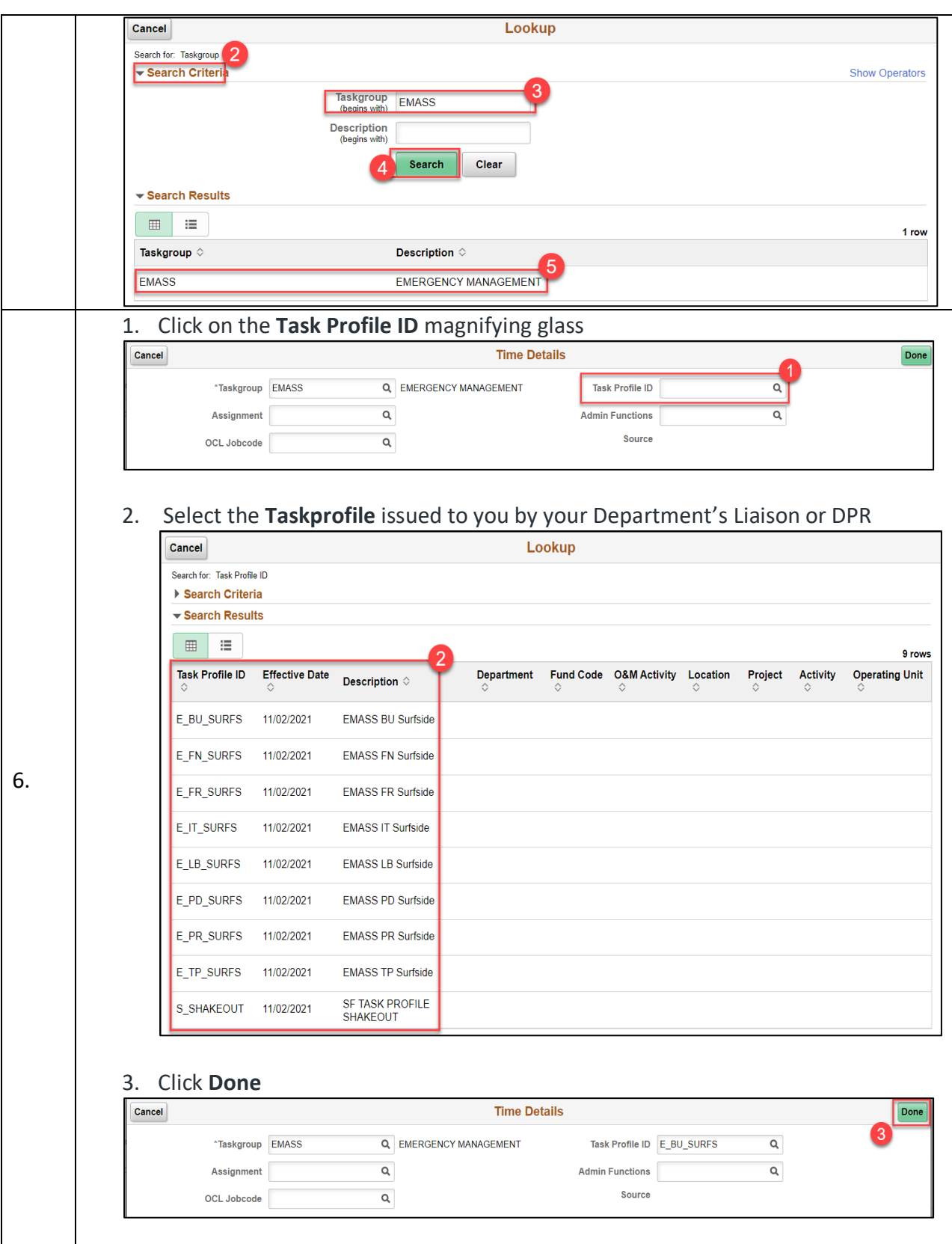

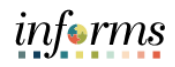

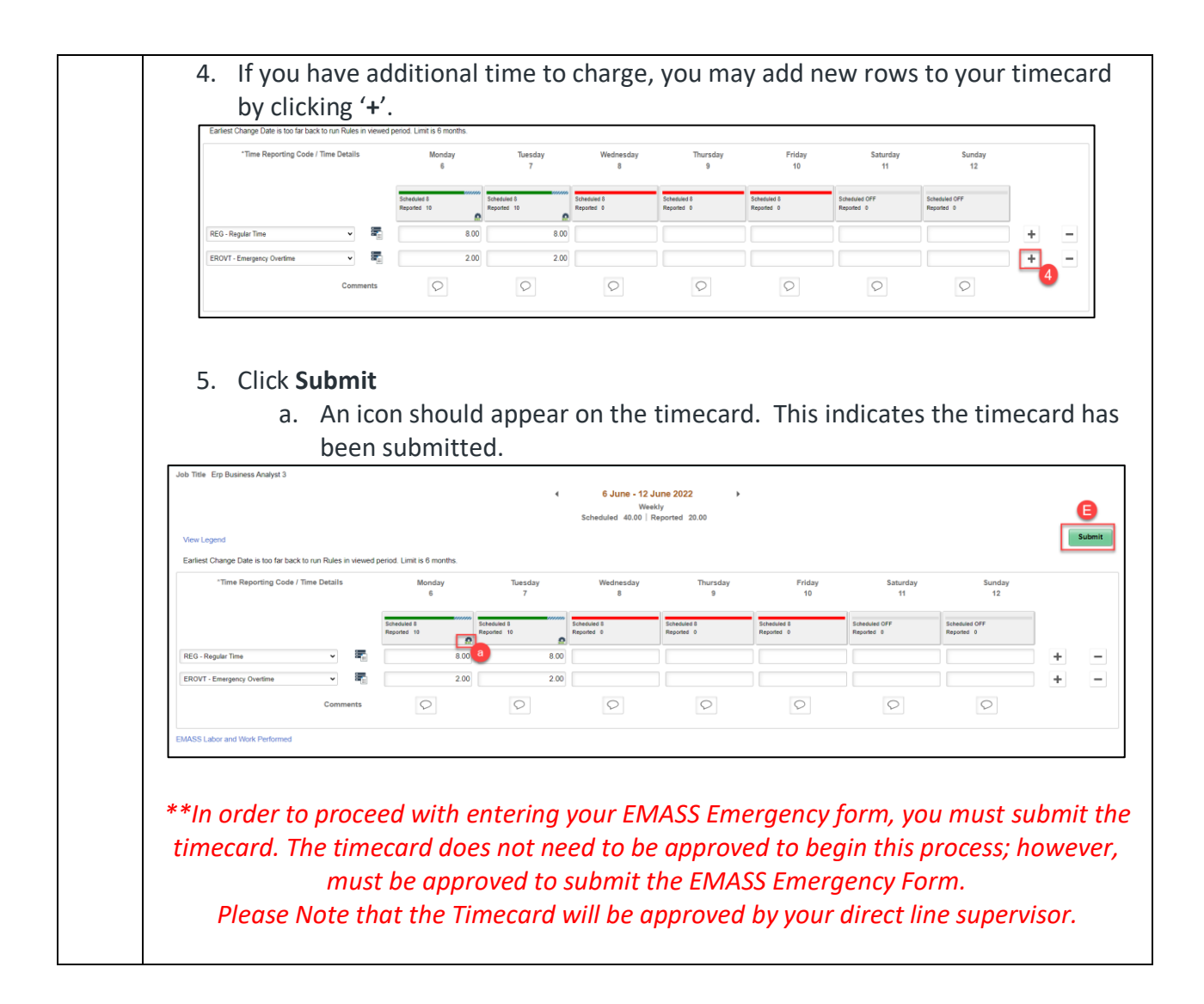

# **EMASS LABOR WORK PERFORMED ENTRY**

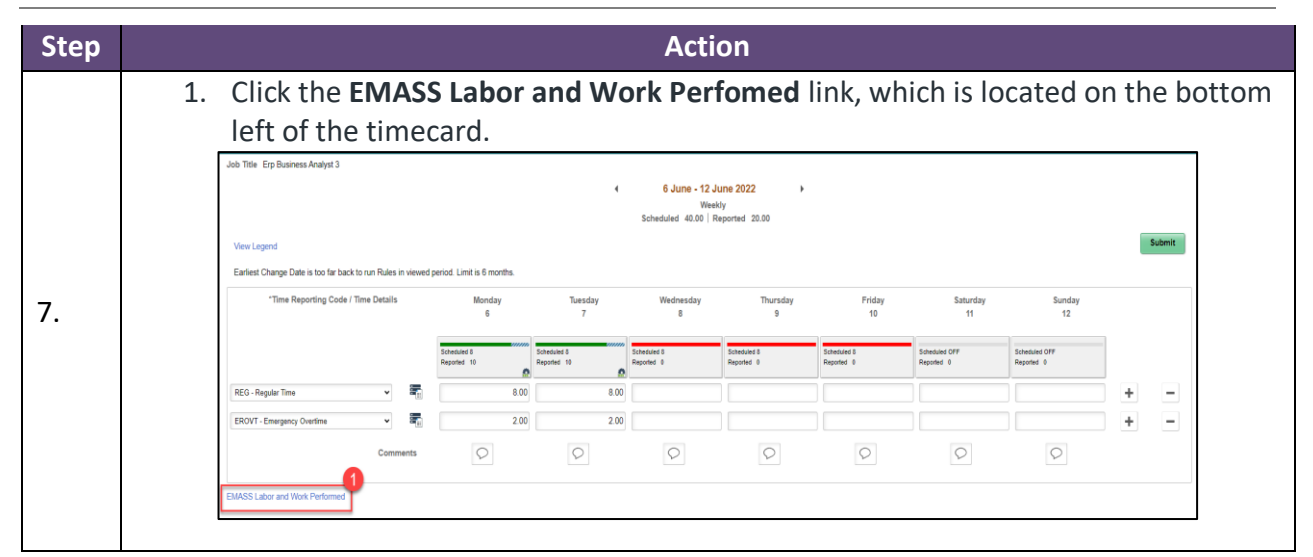

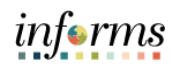

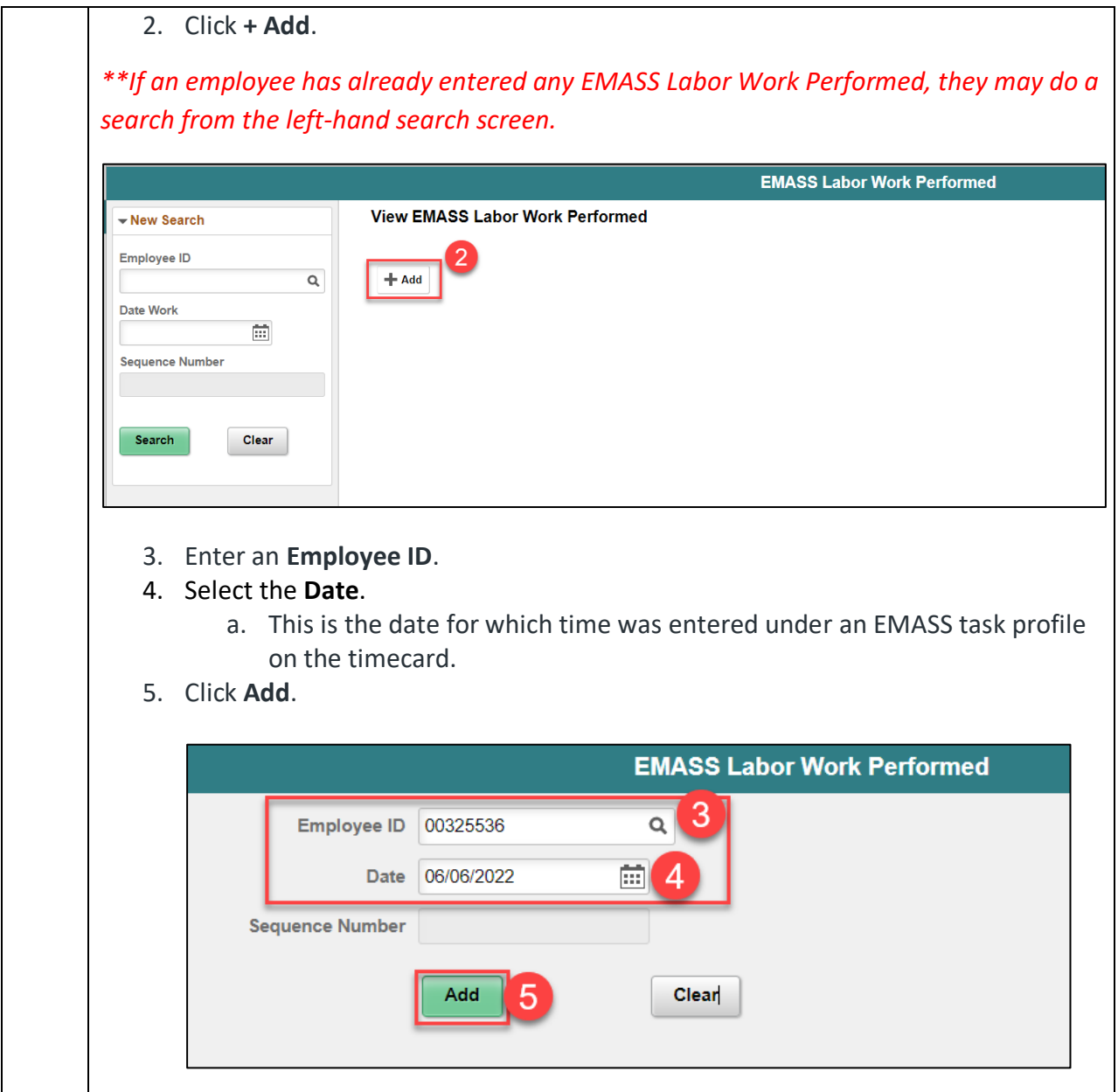

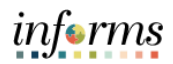

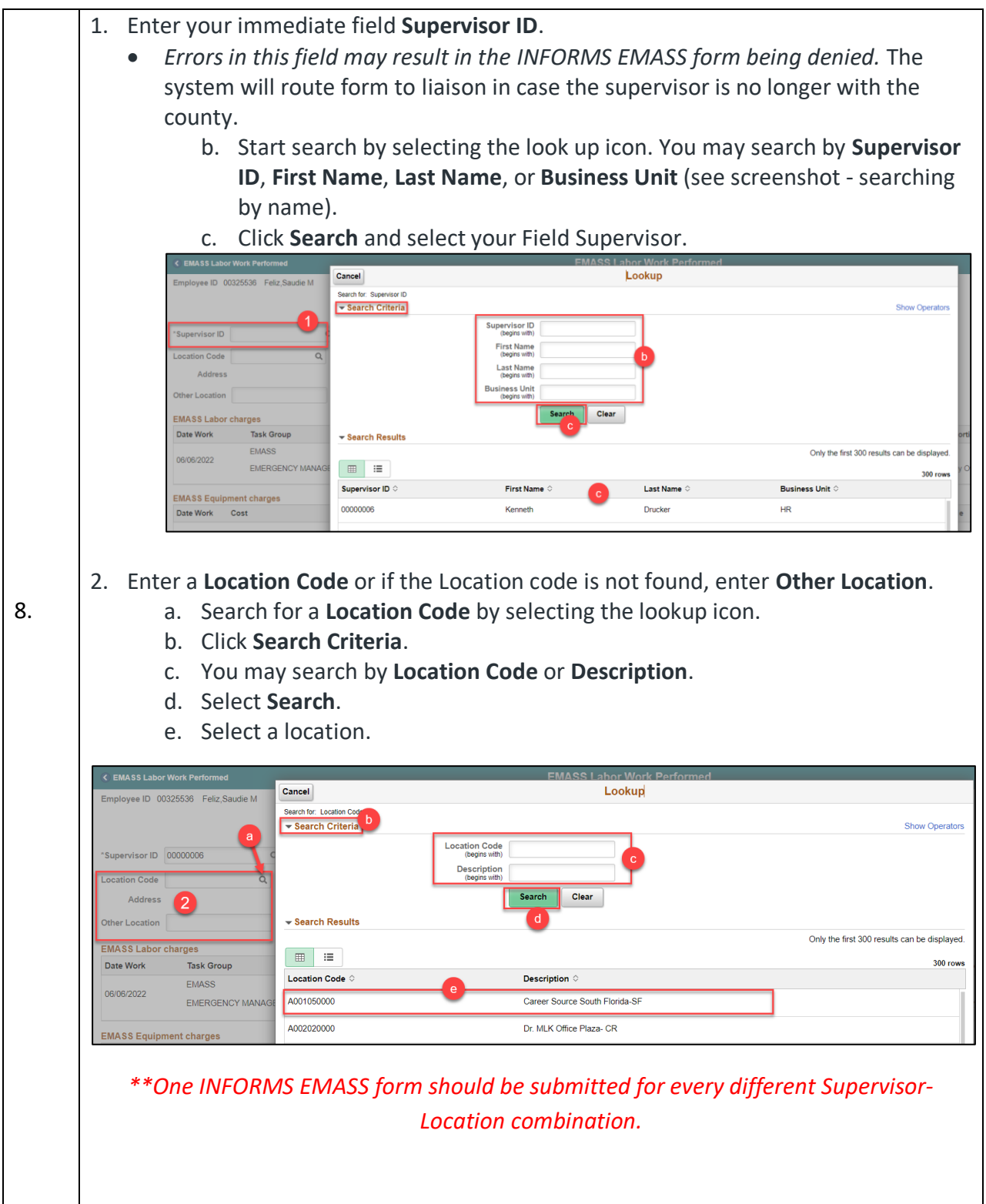

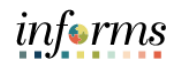

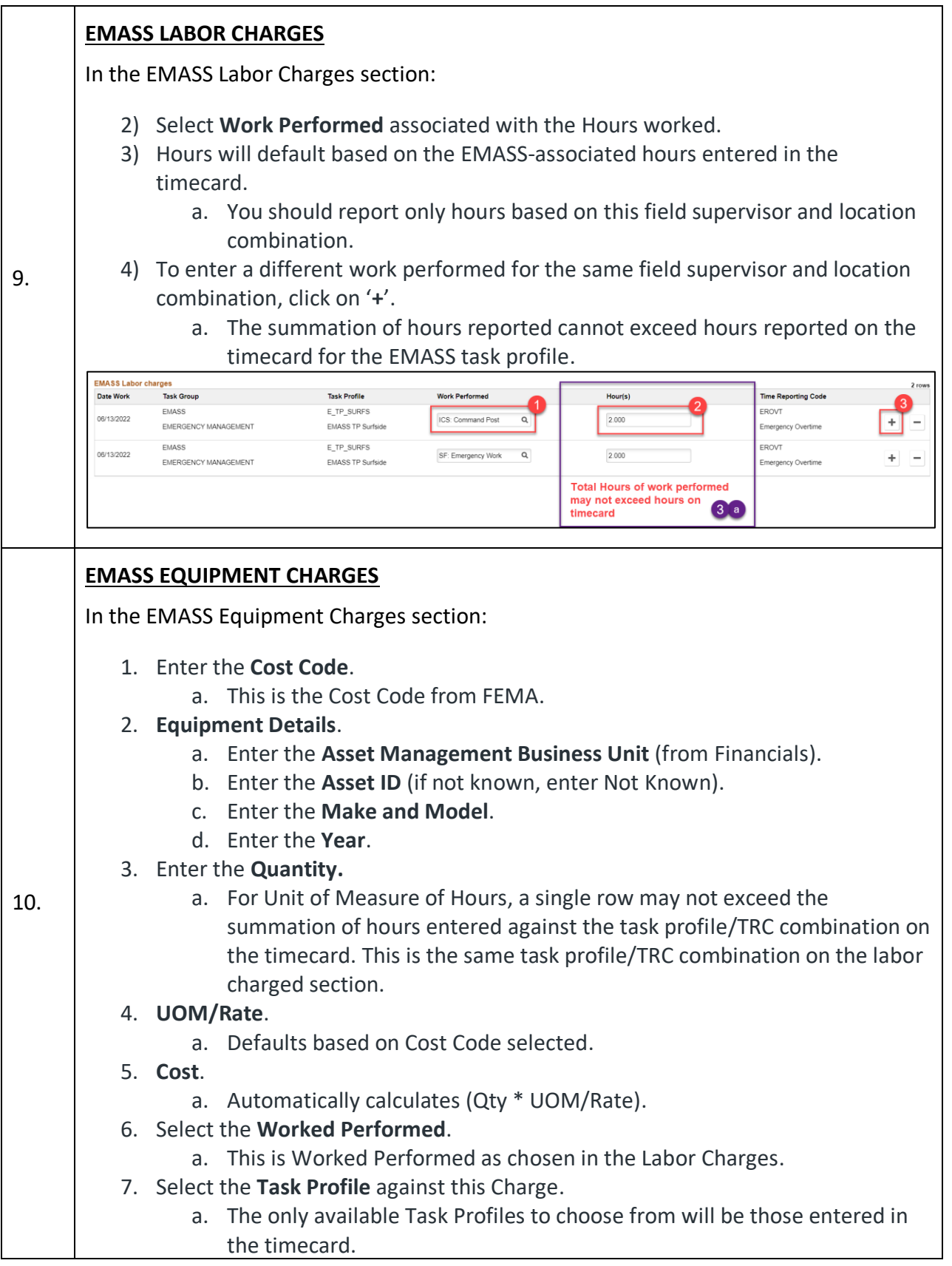

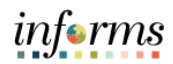

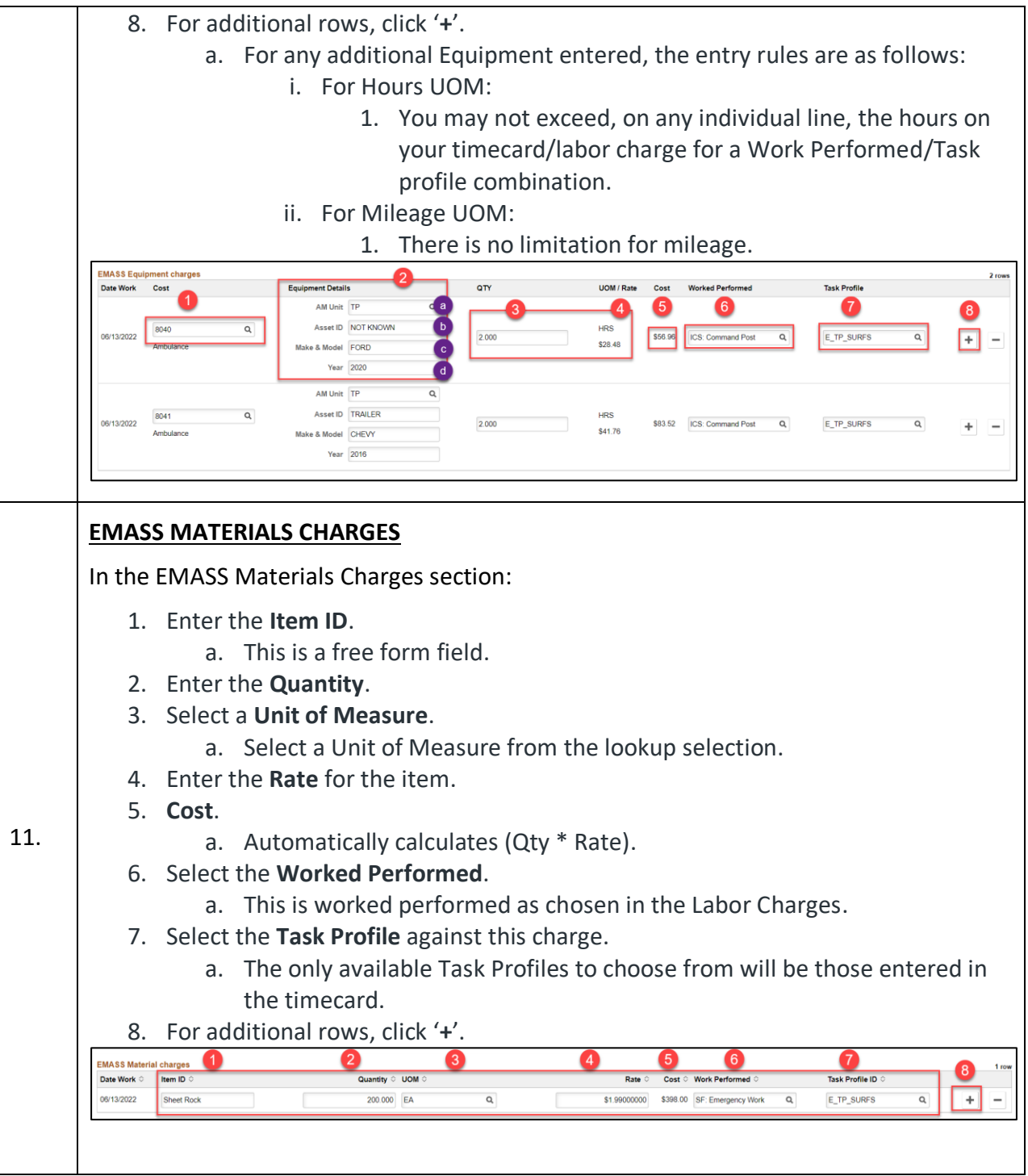

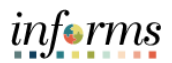

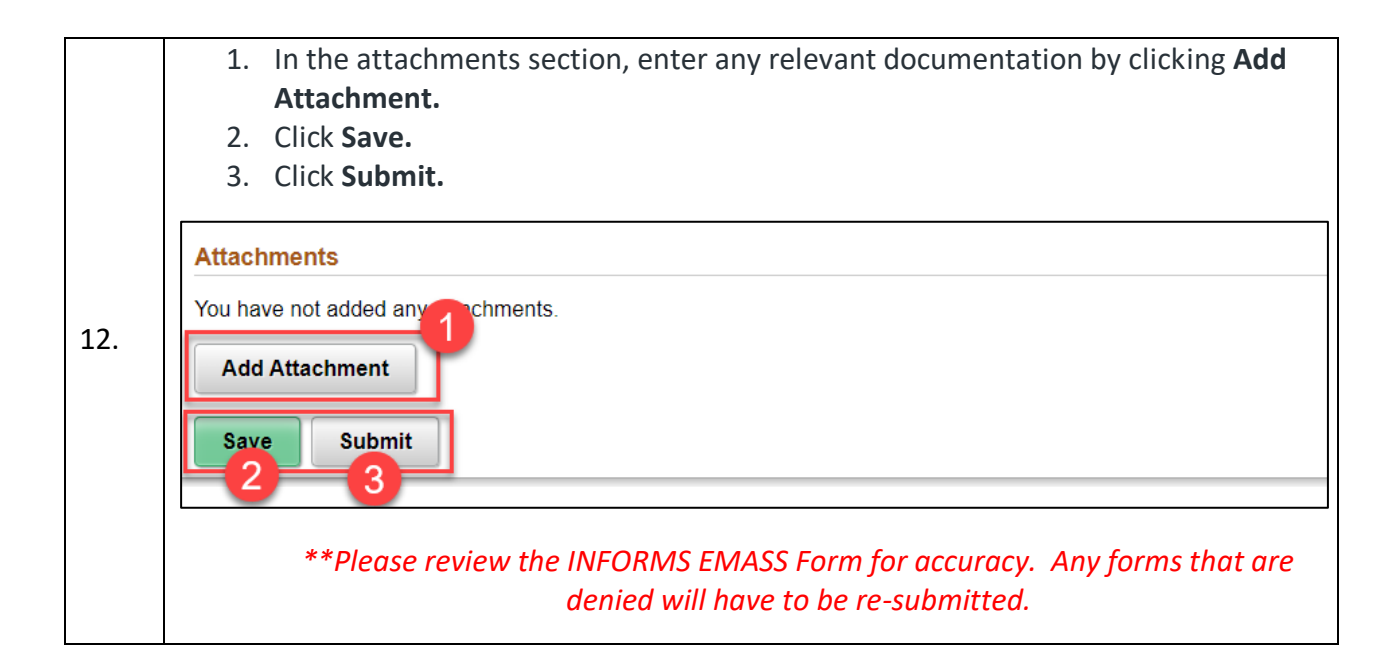

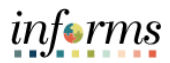

### **EMASS APPROVALS**

EMASS approvals will follow the below approval paths.

- 1. Timecards will be approved by the payroll supervisor.
- 2. Labor, Material and Equipment charges follow the below approval.

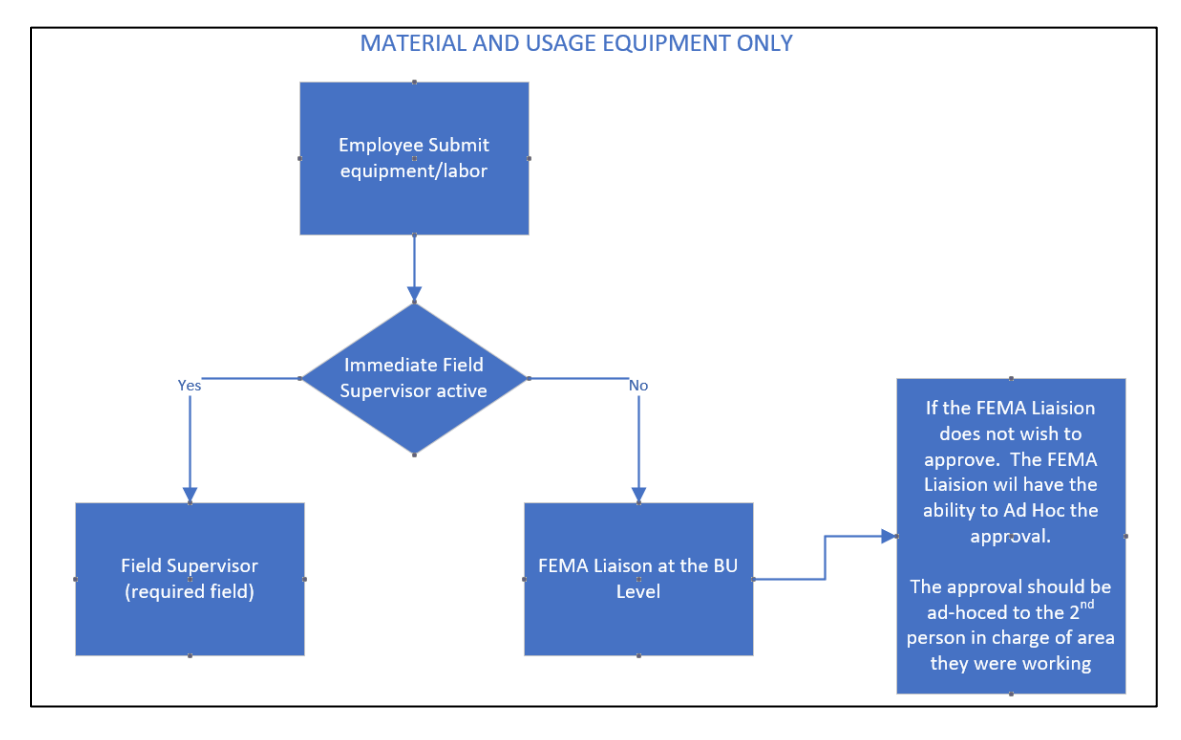

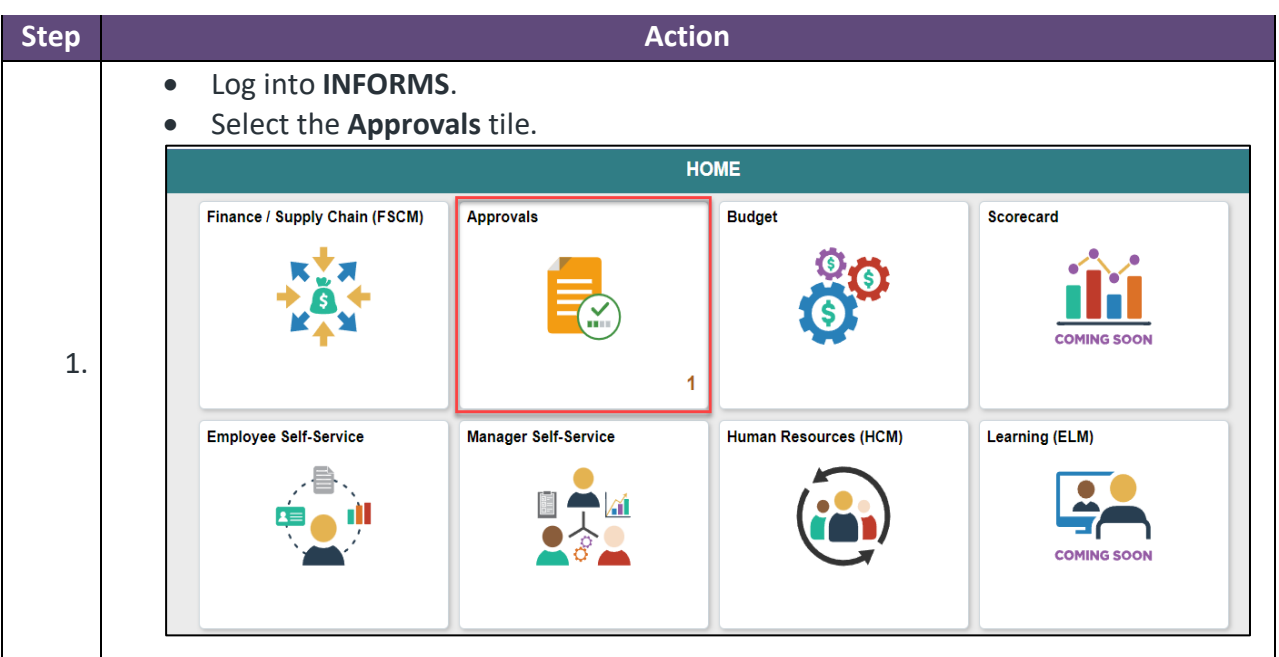

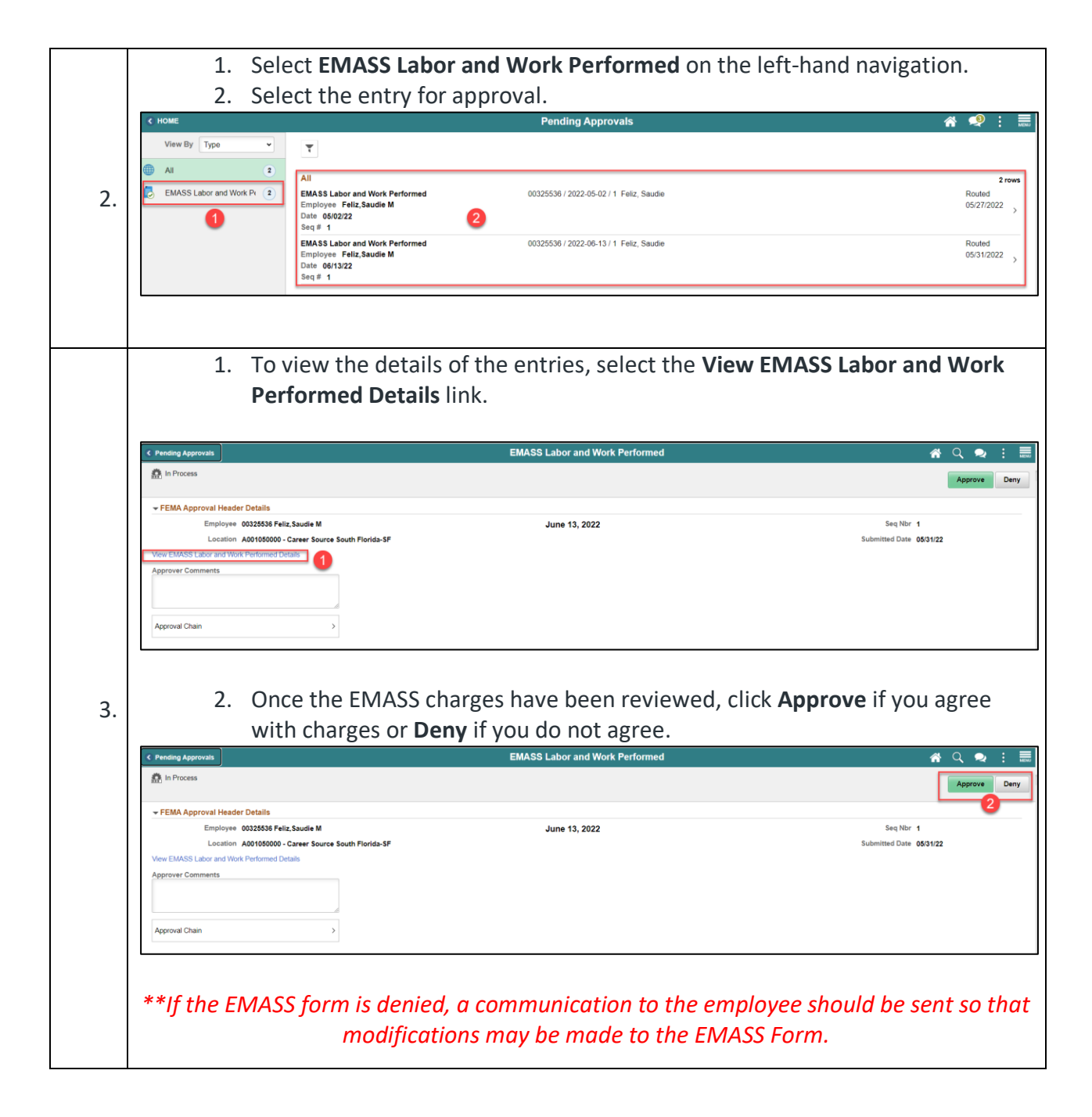

informs